## **Gestione blocchi in fase di emissione nuovo atto**

Il percorso da seguire è:

## **Servizi demografici** ⇒ **Stato civile** ⇒ **Redazione atti** ⇒ **Gestione blocchi in fase di emissione nuovo atto**

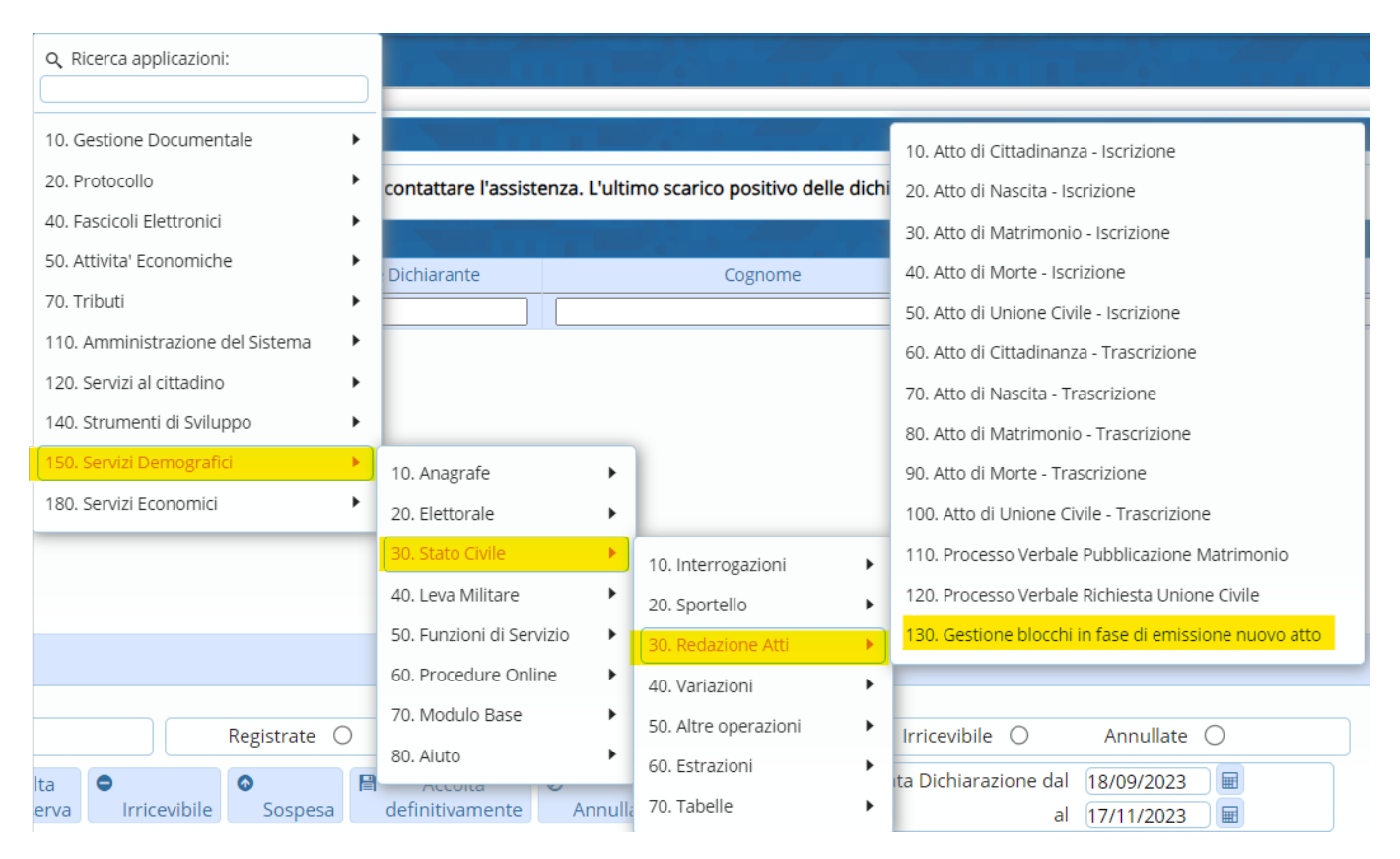

Quando si va a redigere un nuovo atto, e compare il messaggio "**Questo tipo di atto è in corso di emissione da un altro terminale, impossibile procedere**",

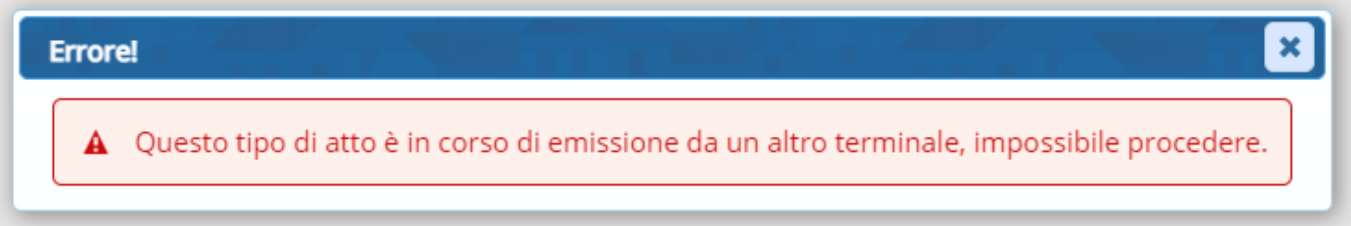

si può utilizzare questo programma per sbloccarlo.

Prima di utilizzare quest'ultimo però, bisogna assicurarsi che il progressivo (relativo all'atto che si vuole andare a fare) sia corretto e non di uno avanti.

Per verificare ciò, basta andare su ⇒ **Servizi demografici** ⇒ **Stato civile** ⇒ **Tabelle** ⇒ **Progressivi** ⇒ **Progressivi stato civile**

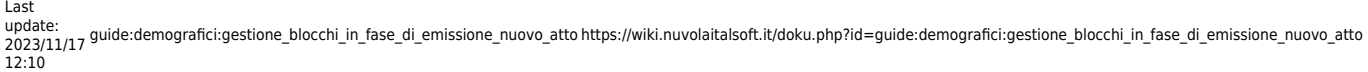

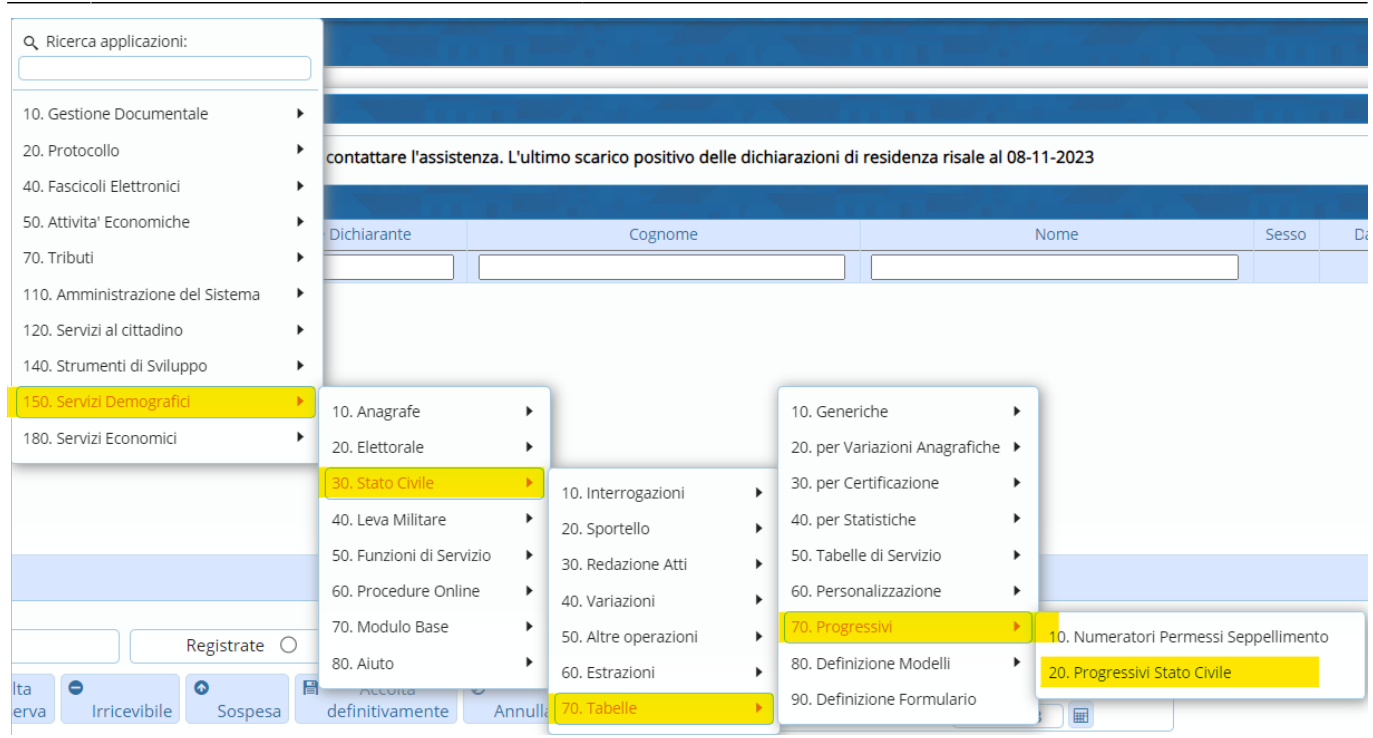

Entrando, comparirà una schermata simile all'esempio sotto riportato.

Scegliere il record relativo al **numero**, **parte** e **serie** dell'atto che si vuole andare a fare.

Posizionarsisopra al record scelto e cliccare sulla matitina , in modo di andare in modifica ⇒ portare indietro il progressivo

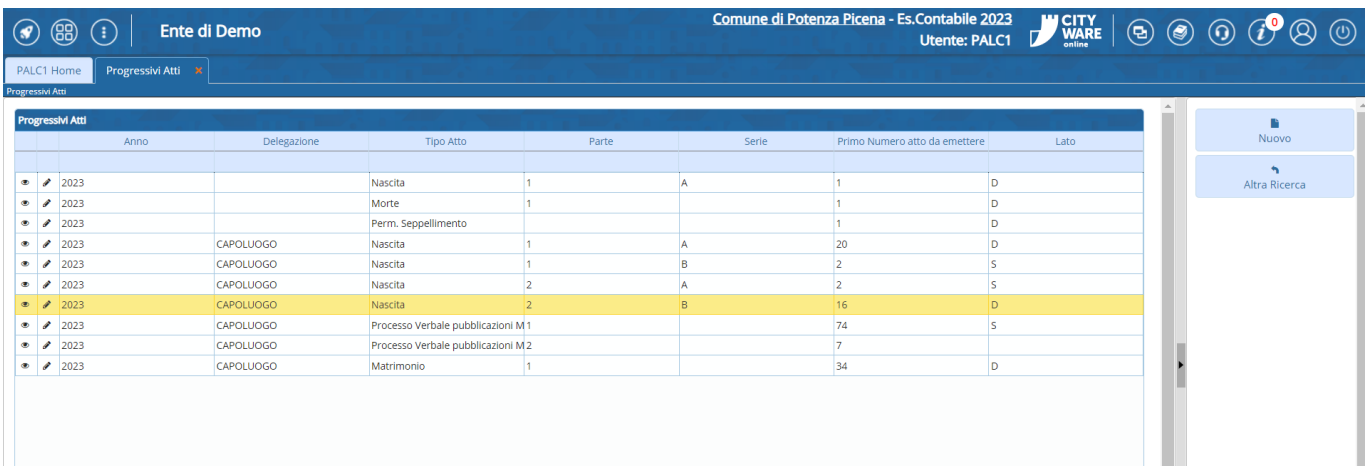

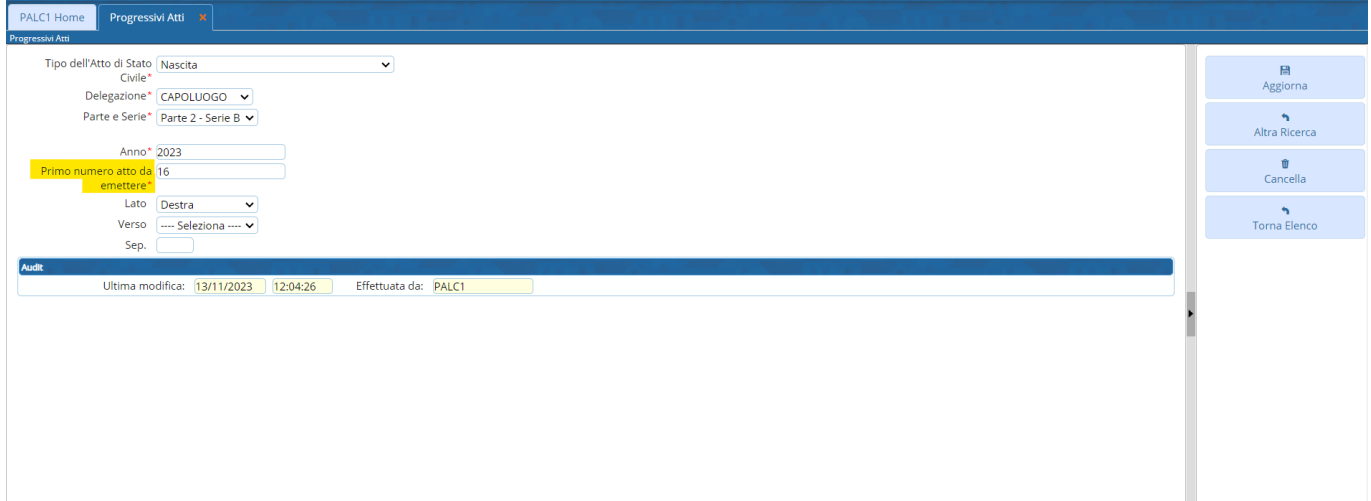

Una volta sistemato il progressivo, sarà possibile andare a sbloccare l'atto per poi ripeterlo.

Entrando all'interno del programma, che abbiamo citato all'inizio di questa guida, ⇒ **GESTIONE BLOCCHI IN FASE DI EMISSIONE NUOVO ATTO**, sarà presente un record (controllare che la parte, numero e serie siano quelle), posizionarsi sopra a quel record e, con l'apposito tasto situato sulla destra, sarà possibile sbloccarlo

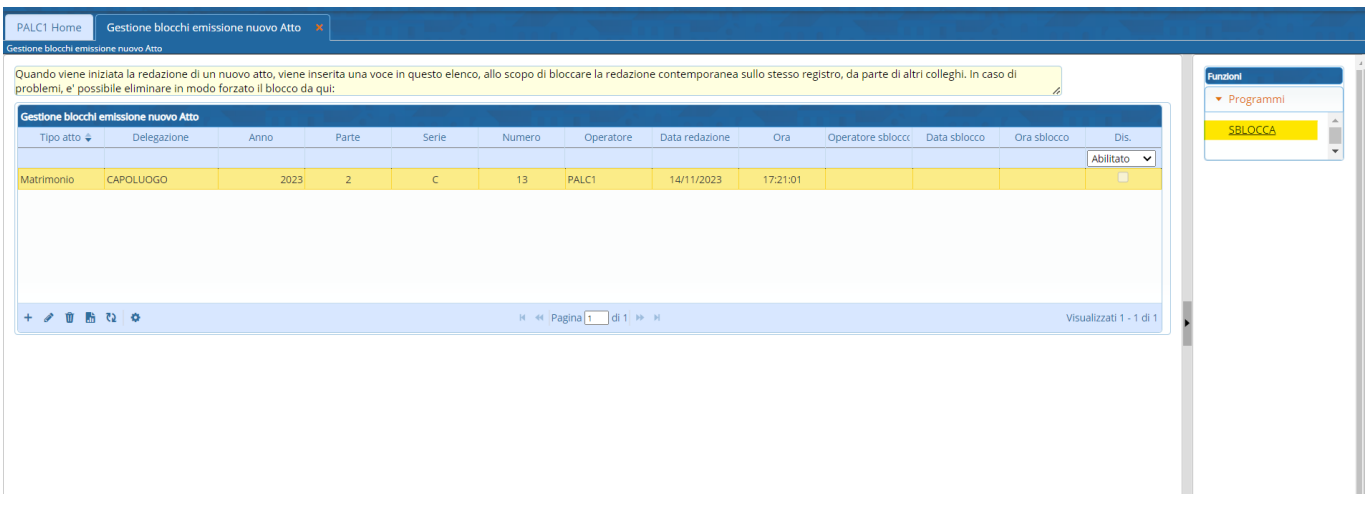

Una volta sbloccato si potrà redigere l'atto.

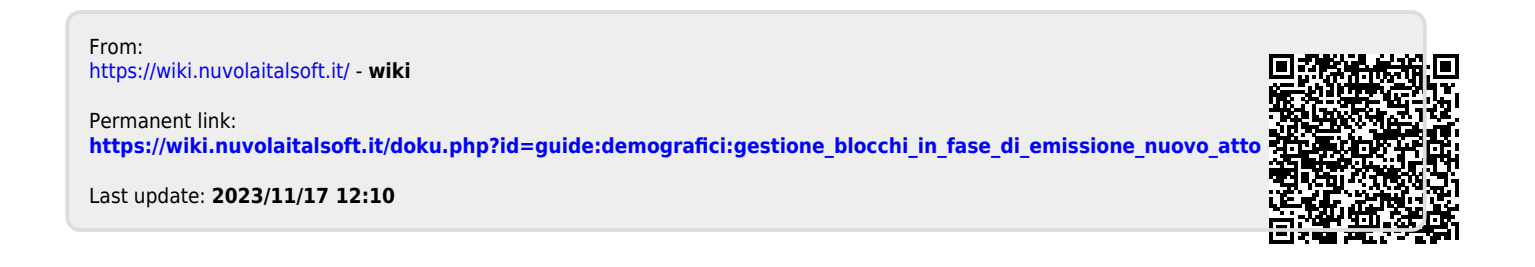